# **2 SOLVING EQUATIONS**

# **Contents**

<span id="page-0-0"></span>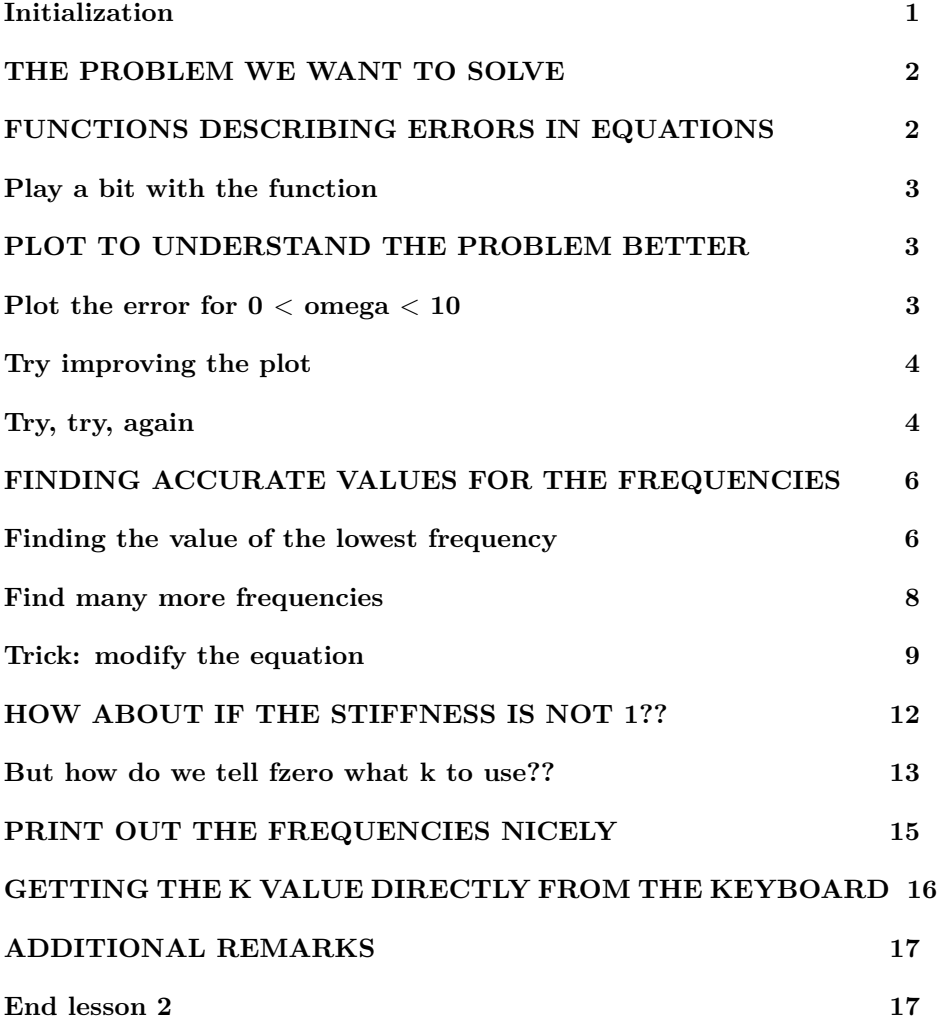

# **Initialization**

Things to do before an interactive section. (Emacs users also set C-x f fill column to 57.)

```
% re duce n e e d l e s s w h i t e s p a c e
format compact
% re duce i r r i t a t i o n s
more off
% s t a r t a d i a r y
%d i a r y l e c t u r e ? . t x t
```
#### <span id="page-1-0"></span>**THE PROBLEM WE WANT TO SOLVE**

We want to find the frequencies (tones) of a string with one end rigidly attached and the other end flexibly attached.

It can be shown that all valid frequencies omega must satisfy the equation

$$
-k\omega = \tan(\omega)
$$

Here  $k$  is a constant depending on the string properties. The above equation does not have an analytic solution (unlike a quadratic equation, say.) Our problem is to figure out what those valid frequencies are using Matlab function fzero. We will also learn how to plot functions using plot.

# <span id="page-1-1"></span>**FUNCTIONS DESCRIBING ERRORS IN EQUATIONS**

If we should have that

$$
-k\omega = \tan(\omega)
$$

then

$$
Error(\omega) = \tan(\omega) + k\omega
$$

is the error in the equation. We can put that in a Matlab function file. For now, we will assume that *k* equals 1. For that reason, we will call the function freqEq1Error. Its contents are:

```
function error = freqEq1Error (omega)
% Th is f u n c t i o n r e t u r n s t h e e r r o r in t h e e q u a t i o n
% s a t i s f i e d by t h e f r e q u e n c i e s o f a s t r i n g w i t h one end
% f l e x i b l y a t t a c h e d . The s c a l e d a t t ac hmen t f l e x i b i l i t y k
% is assumed to be 1.
%
% In p u t :
```

```
% omega: the frequency to test, in radians
% Ou tpu t :
% e r r o r : z e r o i f omega i s a c o r r e c t f r e q u e n c y ( t one )
\% of the string, nonzero if it is not.
%
% Advanced a n a l y s i s t a u g h t in A n al y s i s in Mechan ical
% Engineering II shows that the equation the frequencies
% must s a t i s f y i s :
\% - k omega = tan(\omega)% So if the frequency is not right, the error in the
% e q u a t i o n ( d i f f e r e n c e be tween t h e r i g h t and l e f t hand
% sides) is:
% e r r o r = tan ( omega ) + k omega
% Note that omega is in radians and do not forget the
    semi−c ol o n
error = tan(omega) +omega;
end
```
# <span id="page-2-0"></span>**Play a bit with the function**

```
% see whether matlab can see the function
%help freqEq1Error% f o r omega=0 t h e e r r o r i s z e r o b u t t hen t h e r e i s no
    sound !
err0 = freqEq1Error(0)% f o r omega=1 t h e e r r o r i s no t zero , so omega=1 i s _not_
% a f r e q u e n c y o f v i b r a t i o n o f t h i s s t r i n g
err1 = freqEq1Error(1)% how about 2?
err2 = freqEq1Error (2)% how ab o u t 1 . 9 or 2 . 1 ?
err1p9 = freqEq1Error(1.9)err2p1 = freqEq1Error(2.1)err 0 = 0
```
 $err1 = 2.5574$  $err2 = -0.18504$  $err1p9 = -1.0271$  $err2p1 = 0.39015$ 

#### <span id="page-3-0"></span>**PLOT TO UNDERSTAND THE PROBLEM BETTER**

Somehow we must find the locations where the error is zero. That is not that straightforward. So maybe we should first examine the functions in the right and left hand sides by plotting them.

#### <span id="page-3-1"></span>Plot the error for  $0 < \text{omega} < 10$

The Matlab 'plot' function plots curves given enough points on the curves.

```
% g e n e r a t e 201 omega v a l u e s be tween 0 and 10
omega[aVals = [0:0.05:10];
% this makes omegaVals a row of numbers
%omegaVals
\% another way to do the same thing
omegaVals=linspace (0,10,201);
%omegaVals
\% compute the corresponding errors
error Vals = freqEqIError(omegaVals);%e r r o r V al s
% p l o t ( unmaximize t h i s window t o have t h e p l o t v i s i b l e )
plot ( omegaVals ', error Vals ')
% Note: The reason for the quotes is that plot likes to
% have its numbers as columns instead as rows.
```
# <span id="page-3-2"></span>**Try improving the plot**

```
% to find out how to modify the plot
%help plot
% ( a l s o g o o g l e ' ma tlab c h a r t l i n e p r o p e r t i e s ' )
% −−: dashed line, o: circle symbols, r: red line
plot ( omegaVals ', error Vals ', '--or ', 'LineWidth ', 2)
```
<span id="page-3-3"></span>**Try, try, again**

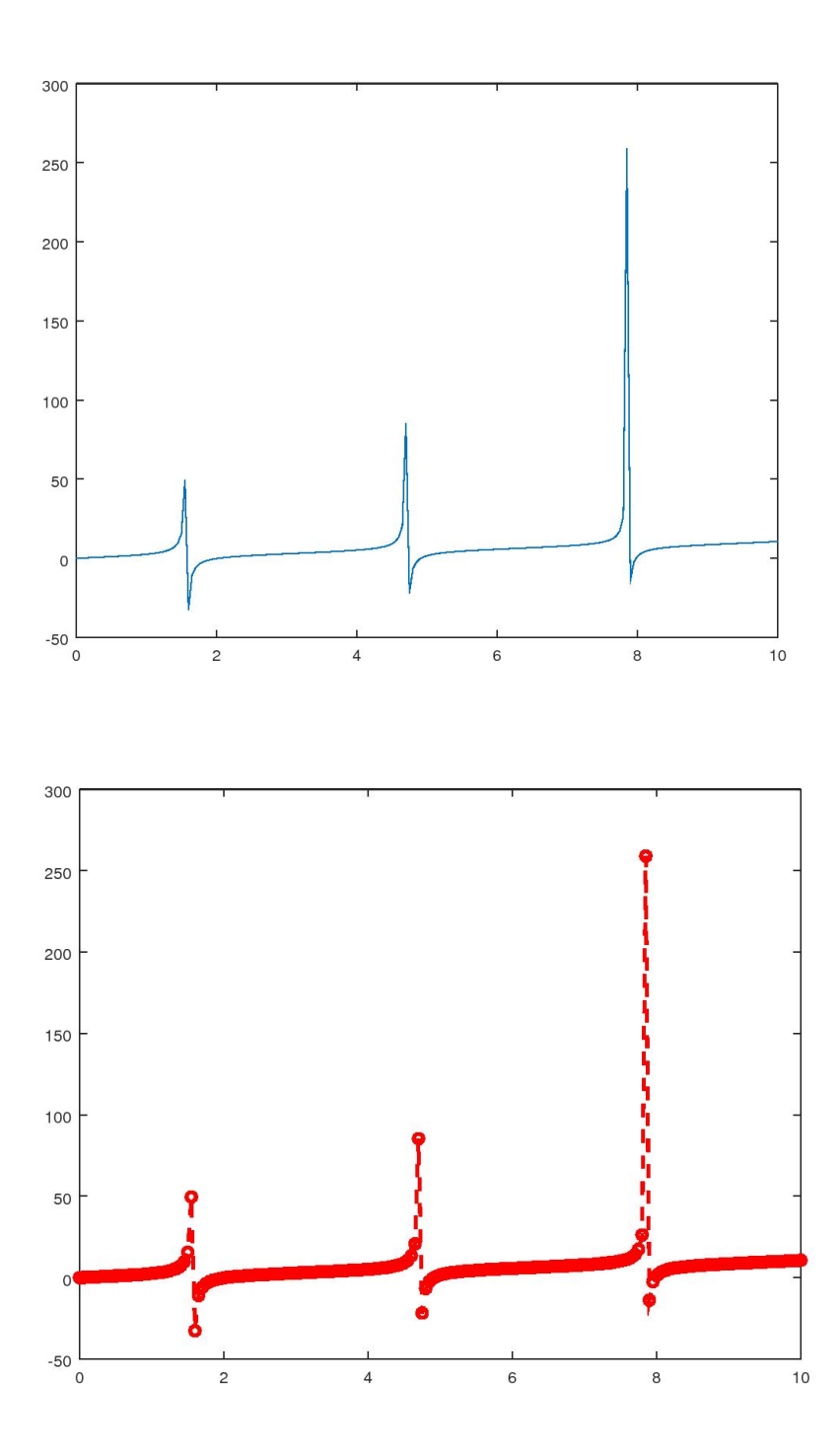

```
% redo from s c r a t c h
plot ( omegaVals ' , error Vals ' )
\% now reduce the vertical extent of the plot
\mathbf{axis}([-0 \ 10 \ -10 \ 10])\% and add a grid
grid on
% put the x−axis at y=0
%s e t ( gca )
set (gca, 'xaxislocation', 'origin')
% add labels on the x− and y−axes
x labe l ( ' omega ' )
 y label ( ' error ')
% add a t i t l e
title ('Frequency Equation Error')
```
<span id="page-5-0"></span>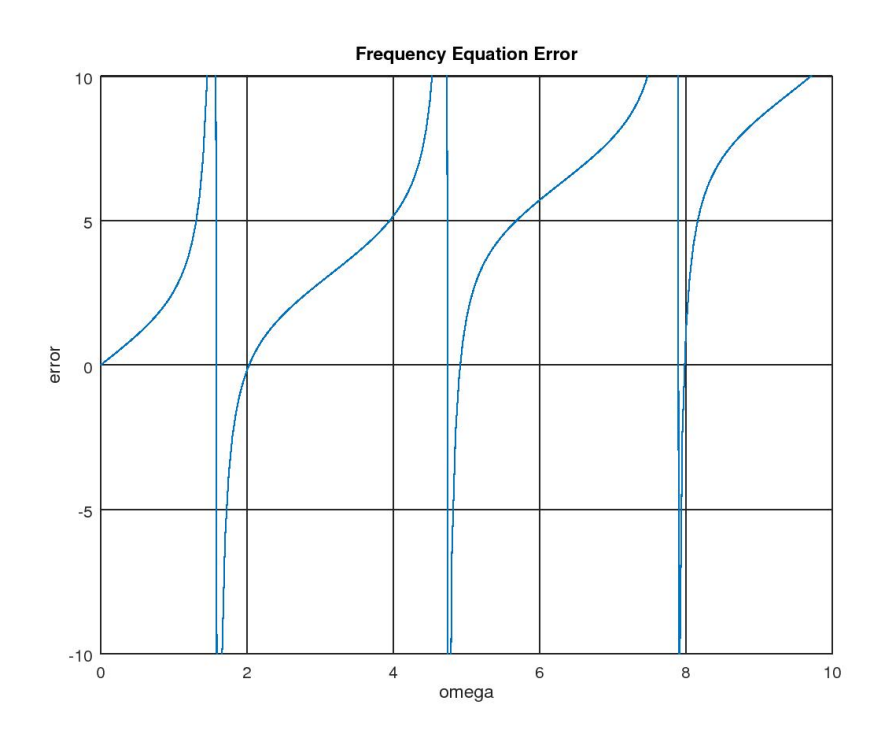

#### **FINDING ACCURATE VALUES FOR THE FREQUEN-CIES**

<span id="page-6-0"></span>To keep it simple, let's keep  $k=1$  for now and find the lowest frequency first.

#### **Finding the value of the lowest frequency**

We want to find the lowest positive frequency, call it omega1, where freqEq1Error is zero.

Matlab can find zeros ('roots') of functions using the fzero library function. *Warning*: The word "root" as used here has nothing to do with a square root. It simply means the position where a function is zero. For example if  $f(x) = 0$ when  $x = a$ , then *a* is a "root" of the equation  $f(x) = 0$ .

```
% Get a c l u e how t o use f z e r o f i r s t
%help fzero
% t e l l f z e r o t o s t a r t s e a r c h i n g from omega=2
disp ( ' ' )
omega1Guess=2
omega1=fzero ('freqEq1Error', omega1Guess)
\text{disp}( 'This happens to be OK. ')
\text{disp}('But it might just as well have failed.'')disp('It only works started close enough to the answer.')
% su p p o se we s t a r t a t . 5 p i
disp ( ' ' )
omega1Guess =0.5∗p i
omega1=fzero ('freqEq1Error', omega1Guess)
disp ( 'Oops. In fact we could have ended up *anywhere *! ')
disp('(If there is no singularity, Matlab usually gets')
disp('it right. But Octave frequently gets it wrong.)')
% The _safe_ way i s t o t e l l f z e r o t o s e a r c h in a sm all
% i n t e r v a l t h a t c o n t a i n s o nly t h e r o o t we want , l i k e from
% 1.9 to 2.1. Note from above that the errors are of
% o p p o s i t e s i g n a t t h o s e two v al u e s , so i t ∗must∗ be
% z e r o somewhere in be tween .
% l e t f z e r o s e a r c h be tween 1 . 9 and 2
disp ( ' ' )
omega 1[Interval = [1.9 2.1]
disp ('The end points must be of different sign.')
disp ('One root, and no singularities, inside.')
freqEq1Error(omegalInterval)\text{disp}( 'That seems to be OK!')
omega1=fzero ('freqEq1Error', omega1Interval)
```
disp('Same as before.') disp('But this method was absolutely safe!')

```
omega1Guess = 2omega1 = 2.0288This happens to be OK.
But it might just as well have failed.
It only works started close enough to the answer.
omega1Guess = 1.5708omega1 = 1.5708Oops. In fact we could have ended up *anywhere *!
( If there is no singularity, Matlab usually gets
it right. But Octave frequently gets it wrong.)
omega =1.9000 2.1000
The end points must be of different sign.
One root, and no singularities, inside.
ans =-1.02710 0.39015
That seems to be OK!
omega1 = 2.0288Same as before.
But this method was absolutely safe!
```
#### <span id="page-7-0"></span>**Find many more frequencies**

How about the other frequencies? This is going to be messy. Let's look a bit better at the plot first.

```
% redo from s c r a t c h ( f o r p u b l i s h i n g p u r p o se s )
plot ( omegaVals ', error Vals ')
\% now reduce the vertical extent of the plot
\mathbf{axis} ([-0 \ 10 \ -10 \ 10])% and add a g r i d
grid on
% put the x−axis at y=0
%s e t ( gca )
set (gca, 'xaxislocation', 'origin')
% add labels on the x− and y-axes
```

```
x labe l ( ' omega ' )
 y label('error')
% add a t i t l e
title ('Frequency Equation Error')
\% set the tick marks at multiples of pi
set (gca , ' x t i c k ' , [ 0 : p i : 3 ∗ p i ] )
```
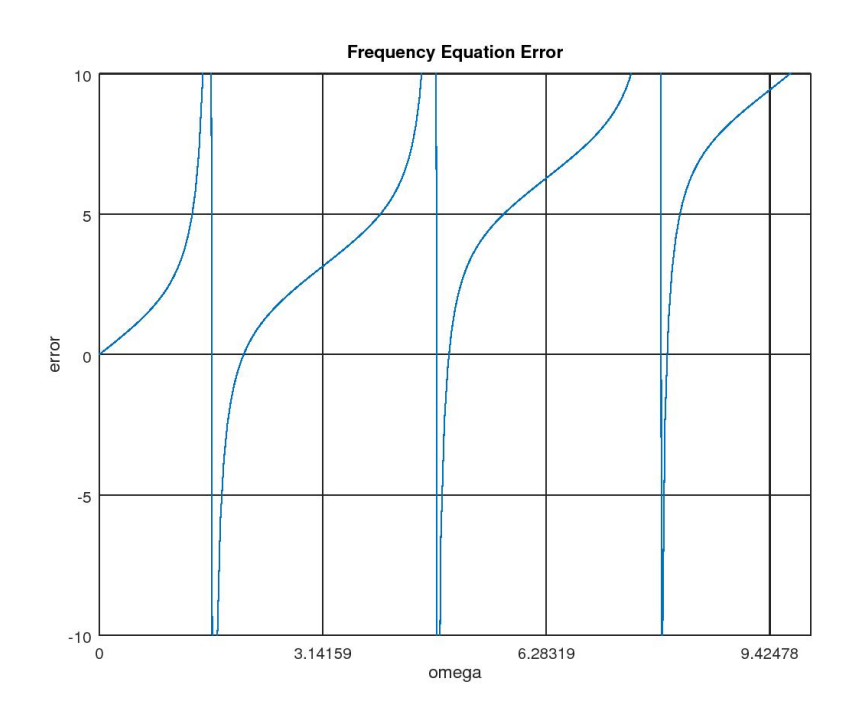

# <span id="page-8-0"></span>**Trick: modify the equation**

The conclusio from the graphs seems to be that if you want to find more frequencies, it would be simplest to start fzero at odd values of  $\pi/2$ . But that does not work because the tan is infinite there. But suppose we multiply the original equation

$$
-k\omega = \tan(\omega)
$$

by  $cos(\omega)$ :

$$
-k\omega\cos(\omega)=\sin(\omega)
$$

Then there is no longer a singularity at any omega. The error becomes:

 $\text{Error}(\omega) = \sin(\omega) + k\omega \cos(\omega)$ 

So we define a new function:

```
function error = freqEq1ErrorMod(omega)% Th is f u n c t i o n r e t u r n s t h e e r r o r in t h e e q u a t i o n
% s a t i s f i e d by t h e f r e q u e n c i e s o f a s t r i n g w i t h one end
% f l e x i b l y a t t a c h e d . The s c a l e d a t t ac hmen t f l e x i b i l i t y k
\% is assumed to be 1.
%
% In p u t :
% omega : t h e f r e q u e n c y t o t e s t
% Ou tpu t :
% e r r o r : z e r o i f omega i s a c o r r e c t f r e q u e n c y ( t one )
% o f t h e s t r i n g , nonzero i f i t i s no t .
%
% Advanced a n a l y s i s t a u g h t in A n al y s i s in Mechan ical
% Engineering II shows that the equation the frequencies
% must s a t i s f y i s :
\% - k omega = tan (omega)\% However, the tan is infinite at any odd amount of pi/2,
\% and that is a numerical problem. So we multiply both
% s i d e s by t h e c o s i n e :
\% - k \omega being cos (omega) = sin (omega)
% Then if the frequency is not right, the error in the
% e q u a t i o n ( d i f f e r e n c e be tween t h e r i g h t and l e f t hand
% s i d e s ) i s :
% error = sin(omega) + k omega cos(omega)
\% Note that omega is in radians.
% Do not forget the . before ∗ and semi−colon.
error = sin(omega) +omega cos(omega);
```
**end**

```
% l e t ' s p l o t i t
errorVals = freqEq1ErrorMod(omegaVals);
plot ( omegaVals ' , error Vals ')
% add a g r i d
grid on
% put the x−axis at y=0
```

```
set (gca, 'xaxislocation', 'origin')
% add labels on the x− and y−axes
x labe l ( ' omega ' )
ylabel ('error')
% add a t i t l e
title ('Modified Frequency Equation Error')
% set the tick marks at multiples of piset (gca , ' x t i c k ' , [ 0 : p i : 3 ∗ p i ] )
% l e t ' s t r y i t ou t
disp ( ' ' )
omega[1] h terval = [0.5 * pi 1.5 * pi]omega1=fzero('freqEq1ErrorMod',omega1Interval)
\% yes, that produced the correct root
% seems to work OK:
disp ( ' ' )
omega 2[nterval = [1.5 * pi 2.5 * pi]omega2=fzero ('freqEq1ErrorMod', omega2Interval)
% try the next one
disp ( ' ' )
omega3[Interval = [2.5*pi 3.5*pi]omega3=fzero ('freqEq1ErrorMod', omega3Interval)
% and the next
disp ( ' ' )
omega(4)Interval = [3.5 * pi 4.5 * pi]omega4=fzero ('freqEq1ErrorMod', omega4Interval)
disp ( 'We may approximate the rest as ((2n-1)/2) * pi ')
% at some point, the frequencies will get so close to the
\% odd multiple of pi/2 that we can ignore the difference.
```

```
omega 1Interval =
   1.5708 4.7124
omega1 = 2.0288omega 2Interval =
   4.7124 7.8540
omega2 = 4.9132omega = \frac{1}{2} omega3Interval =
```
7.8540 10.9956  $omega3 = 7.9787$  $omega4Interval =$ 10.996 14.137  $omega4 = 11.086$ We may approximate the rest as  $((2n-1)/2)*pi$ 

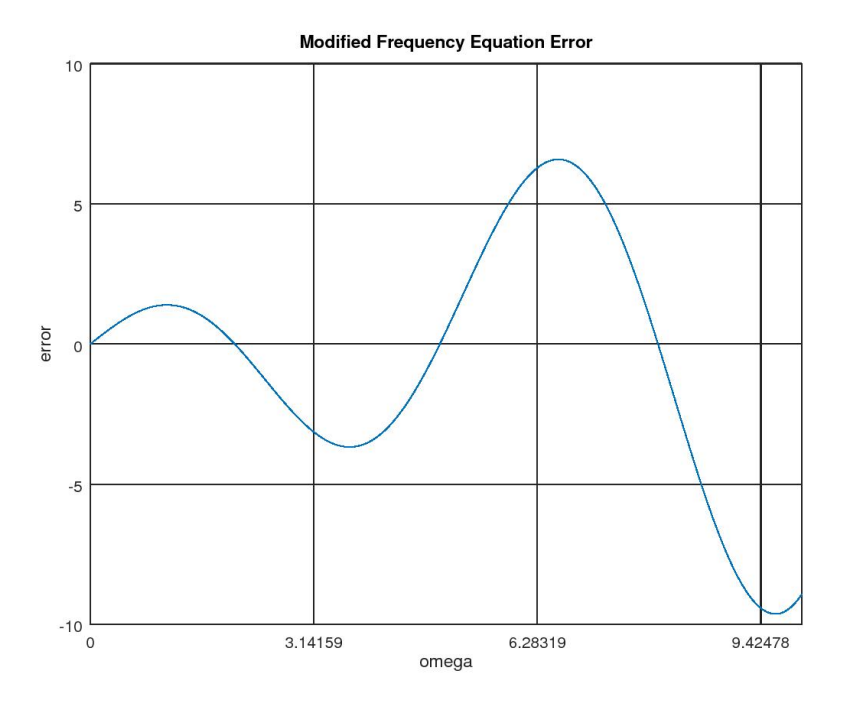

# <span id="page-11-0"></span>**HOW ABOUT IF THE STIFFNESS IS NOT 1??**

So far we assumed that *k* was 1 in

$$
-k\omega\cos(\omega)=\sin(\omega)
$$

What if it is not? Surely we cannot create a new function for every possible value of k??

So we must create a function that accepts k as an input argument. Then we can use that function for *any* k we want:

```
function error = freqEqError (omega, k)
\% Function used to find the natural frequencies of a
% string that has one end rigidly attached to the musical
```

```
% instrument but the other end attached to a flexible
% strip.
%
% In p u t :
\% omega: The natural frequency in radians.
\% k: The bending flexibility of the strip.
% Both are s u i t a b l y n o n d im e n s i o n al i z e d in a way no t
% im p o r t an t he re .
%
% Ou tpu t :
% e r r o r : I f e r r o r i s zero , t hen t h e f r e q u e n c y i s a
% valid one for that value of k. Note that a
% s t r i n g can v i b r a t e w i t h i n f i n i t e l y many
% f r e q u e n c i e s ( t h e o r e t i c a l l y a t l e a s t )
%
% Advanced analysis taught in Analysis in Mechanical
% Engineering II shows that the equation the frequencies
% must s a t i s f y i s :
% − k omega = tan ( omega )
\% However, the tan is infinite at any odd amount of pi/2,
\% and that is a numerical problem. So we multiply both
% s i d e s by t h e c o s i n e :
\% - k \omega being cos (omega) = sin (omega)
% Then if the frequency is not right, the error in the
% e q u a t i o n ( d i f f e r e n c e be tween t h e r i g h t and l e f t hand
% sides i i s i i s :
% error = sin(omega) + k omega cos(omega)
\% Note that omega is in radians.
% Do not forget the . before * and the semi−colon.
error = sin(omega) + k*omega, *cos(omega);end
```
#### <span id="page-12-0"></span>**But how do we tell fzero what k to use??**

There is no way to tell fzero to use a second input argument in a function. Instead we must tell Matlab itself to provide fzero a new function that has the desired value of k already in it.

The convenient way to do that is to tell matlab to create an anonymous (nameless) function  $(x)$  of x that for given x returns  $\{freqEqError(x, k)\}$ , with k the value we want. That can be done as

```
@(omega) freqEqError (omega, k)
```
(The "@" is *not* a function name. It tells matlab to create a "handle" to that function for fzero to get hold of it.)

```
\% let 's first try it for the current value k = 1disp ( ' ' )
k=1\text{disp}([ 'Current k-value: ', \text{num2str}(k) ])
omega 1Interval = [0.5 * pi 1.5 * pi]omega1=fzero (@(omega) freqEqError (omega, k), omega1Interval
    \lambdaomega 2[Interval = [1.5 * pi 2.5 * pi]omega2=fzero(\mathcal{Q}(omega) freqEqError(omega,k),omega2Interval
    )
disp('Seems to work OK.')
% how ab o u t an o t he r v a l u e o f k now?
disp ( ' ' )
\% notify about the new k value
k=2;
\text{disp}([ \text{'New } k \text{-value}: \text{'}, \text{num2str}(k) ] )% compute the new frequencies
omega 1Interval = [0.5 * pi 1.5 * pi]omega1=fzero (@(omega) freqEqError (omega, k), omega1Interval
    \lambdaomega 2[Interval = [1.5 * pi 2.5 * pi]omega2=fzero (@(omega) freqEqError (omega, k), omega2Interval
    )
omega a 3Interval = [2.5 * pi 3.5 * pi]omega3=fzero (@( omega) freqEqError ( omega, k), omega3Interval
    )
omega(4)Interval = [3.5 * pi 4.5 * pi]omega4=fzero (@(omega) freqEqError (omega, k), omega4Interval
    )
disp('Seems to work OK.')
```

```
k = 1Current k-value: 1
omega 1Interval =1.5708 4.7124
omega1 = 2.0288omega 2Interval =
   4.7124 7.8540
omega2 = 4.9132
```

```
Seems to work OK.
New k-value: 2
omega 1Interval =1.5708 4.7124
omega1 = 1.8366omega 2Interval =
      4.7124 7.8540
omega2 = 4.8158omega = \frac{1}{2} \frac{1}{2} \frac{1}{2} \frac{1}{2} \frac{1}{2} \frac{1}{2} \frac{1}{2} \frac{1}{2} \frac{1}{2} \frac{1}{2} \frac{1}{2} \frac{1}{2} \frac{1}{2} \frac{1}{2} \frac{1}{2} \frac{1}{2} \frac{1}{2} \frac{1}{2} \frac{1}{2} \frac{1}{2} \frac{1}{2} \frac{1}{7.8540 10.9956
omega3 = 7.9171omega4Interval =10.996 14.137
omega4 = 11.041Seems to work OK.
```
# <span id="page-14-0"></span>**PRINT OUT THE FREQUENCIES NICELY**

The fprintf function allows you to print out numbers in your own way. Use it as

f p r i n f ( 'FORMAT\_STRING' ,VALUES)

Function fprintf uses the following symbols in FORMAT\_STRING:

- $\%$ i: integer (also  $\%$ d)
- %f: floating point number
- $\bullet$  %e: floating point number in exponential notation
- %g: best choice of %f or %e

More advanced formatting:

- %PRINTPOSITIONSi
- %PRINTPOSITIONS.DIGITSBEHINDPOINTf

```
Warning :
You need a \n\times at the end to go to the next line.
```

```
% t h e f i r s t %f g e t s r e p l a c e d by k
% t h e %i g e t s r e p l a c e d by t h e f r e q u e n c y number
% t h e second %f g e t s r e p l a c e d by omega
disp ( ' ' )
```
**fprintf** ('for  $k = 0$ ', omega%i equals:  $% f \n\cdot k$ , 1, omega1) **fprintf** ('for k  $\equiv$ %f, omega%i equals: %f\n',k,2,omega2) **fprintf** ('for k  $\equiv$ %f, omega%i equals: %f\n',k,3,omega3) **fprintf** ('for  $k = 0$ ', omega%i equals:  $%f \n\cdot k$ , 4, omega4) disp ('From now on, all FINAL numbers MUST use fprintf!') disp ('ILLEGAL to put ANY printed numbers in the STRING!')  $%$  take control of the formatting **disp** ( ' ' ) disp ('You MUST take control of the formatting!') **fprintf** ('for k  $=\%5.2f$ , omega%1i equals:%6.3f\n',k,1, omega1 ) **fprintf** ('for k =%5.2f, omega%1i equals:%6.3f\n',k,2, omega2 ) **fprintf** ('for k  $=\%5.2f$ , omega%1i equals:%6.3f\n',k,3, omega3 ) **fprintf** ('for k  $=\%5.2f$ , omega%1i equals:%6.3f\n',k,4, omega4 ) disp ('Note that %f performs rounding!')

for  $k = 2.000000$ , omegal equals: 1.836597 for  $k = 2.000000$ , omega2 equals:  $4.815842$ for  $k = 2.000000$ , omega3 equals: 7.917053 for  $k = 2.000000$ , omega4 equals: 11.040830 From now on, all FINAL numbers MUST use fprintf! ILLEGAL to put ANY printed numbers in the STRING!

You MUST take control of the formatting! for  $k = 2.00$ , omegal equals: 1.837 for  $k = 2.00$ , omega2 equals:  $4.816$ for  $k = 2.00$ , omega3 equals: 7.917 for  $k = 2.00$ , omega4 equals:11.041 Note that  $\%$ f performs rounding!

# <span id="page-15-0"></span>**GETTING THE K VALUE DIRECTLY FROM THE KEY-BOARD**

To create a script findFrequencies.m that allows *any* Matlab user to compute any frequency for any stiffness, do it as follows:

```
%% S t r i n g f r e q u e n c i e s s c r i p t
%
% Th is s c r i p t w i l l compute t h e n a t u r a l f r e q u e n c i e s o f a
|% string that has one end rigidly attached to the musical
```

```
\% instrument but the other end attached to a flexible
\% strip. It gets the strip stiffness and frequency
% number d i r e c t l y from t h e u se r .
% keep d o ing t h i s u n t i l t h e u se r e n t e r s 0 f o r k
while (1 == 1)% get the stiffness
    k=input ('Enter the stiffness k (0 to quit): ');
    % q u i t i f no t p o s i t i v e
    if (k \le 0)break
    end
    % keep finding frequencies until the user enters 0
    while (1 == 1)% g e t t h e r o o t number
         n=input ('Desired root number (0 to change k): ');
         \% quit the inner loop if not positive
         if (n \le 0)break
         end
         % f i n d t h e f r e q u e n c y
         om egaInter val = [(2*n-1)/2*pi (2*n+1)/2*pi];omega=fzero (@(omega) freqEqError (omega, k),...
                       om egaInterval);
         \% print it out nicely
         fprintf (...
              ' for k = \% 6.3 f, frequency%2i equals: %f\n',...
              k , n , omega )
    end
end
```
<span id="page-16-0"></span>This uses the input function to get the desired values from the user. Note that using the input function prevents publishing in at least Octave.

# **ADDITIONAL REMARKS**

To find the smallest or largest value of a function instead of a zero value, you could find a zero for the derivative. Alternatively, you can directly search for a minimum by using Matlab function fminbnd instead of fzero. To search for a maximum, search for a minimum of minus the function.

<span id="page-17-0"></span>If you have more than one variable, things get messier. Try fzero or fminunc.

**End lesson 2**